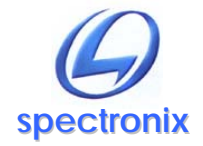

**Eye-BERT** 

## **USB Driver:**

In order for Windows to recognize the Eye-BERT the USB driver must first be installed, after which the Eye-BERT appears as an additional COM port on the computer.

- 1. Copy the file "cdc\_NTXP.inf" from the supplied CD to the hard drive.
- 2. Plug the Eye-BERT into a free USB port. When the hardware installation wizard asks for the driver location, browse to the "cdc\_NTXP.inf" file on the hard drive.
- 3. After the driver has been installed right click "my computer" and select "properties". In the properties window select the "hardware" tab. Click on "device manager" and expand the "Ports (COM & LPT)" item. Locate the "Spectronix, Inc." entry and note the assigned Com number, (ie "COM4"). This is the COM port that the software will use to communicate with the Eye-BERT.

## **USB Commands:**

The Eye-BERT uses a combination of ASCII and binary data to communicate with a host computer; the tables below list the individual commands, parameters, and responses from the Eye-BERT.

Notes:

- 1. All communication is initiated by the host.
- 2. All commands should be terminated with a <CR> <LF>.
- 3. Responses from the Eye-BERT are not terminated unless noted.
- 4. Text inside quotations ("")are ASCII and those not in quotations are binary.

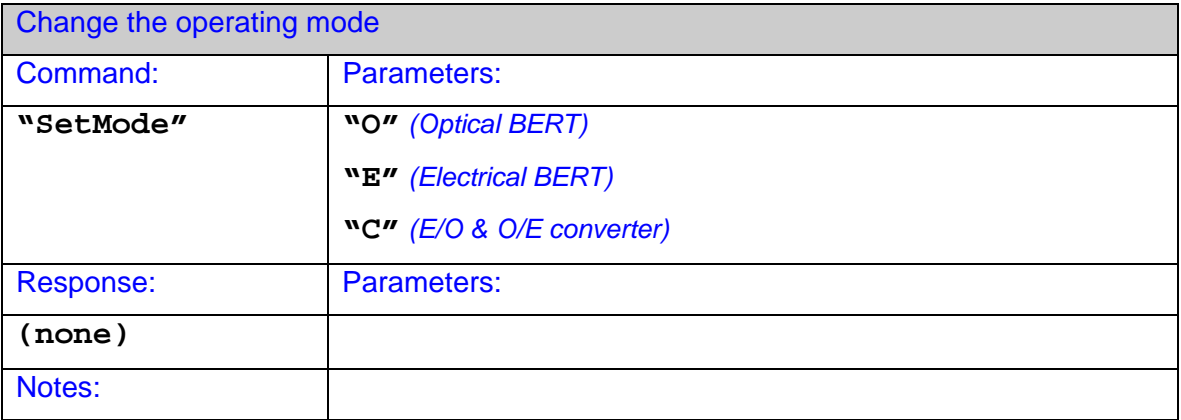

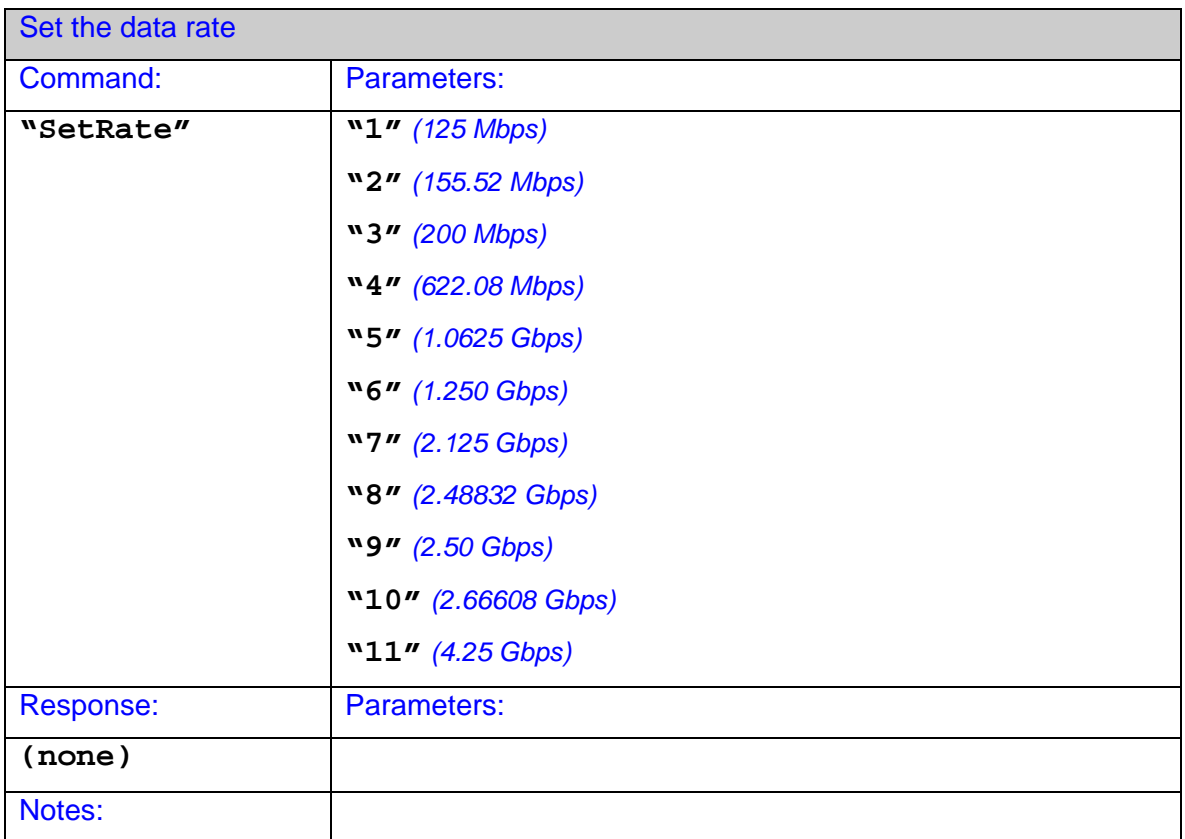

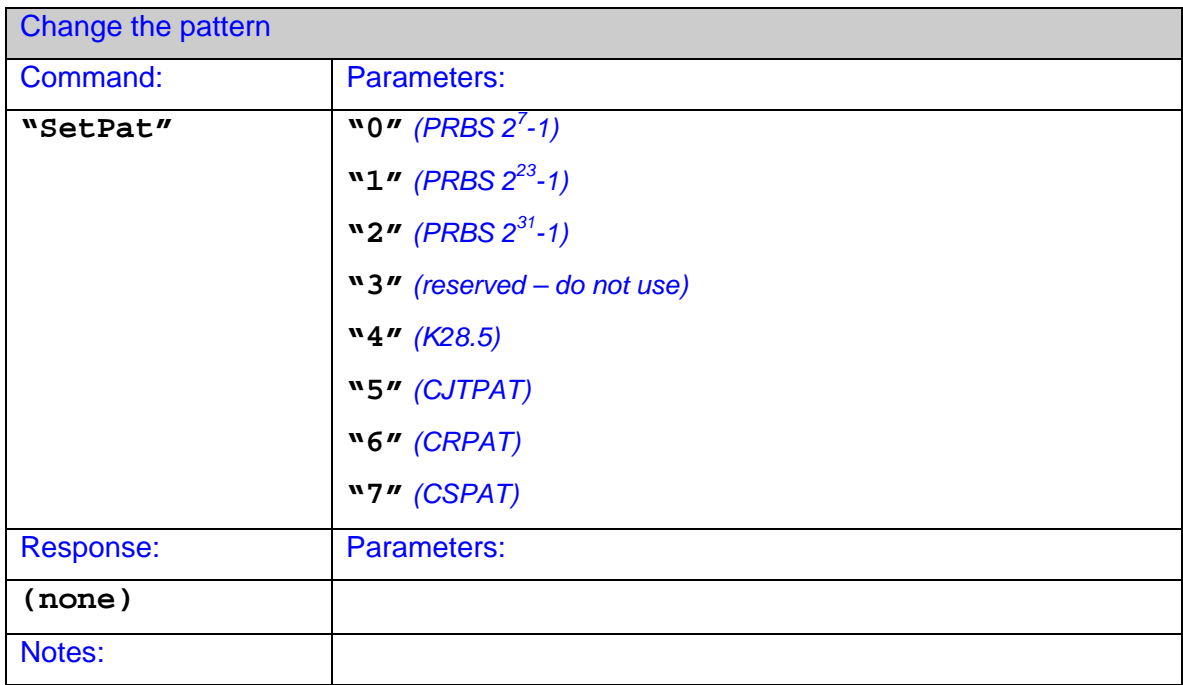

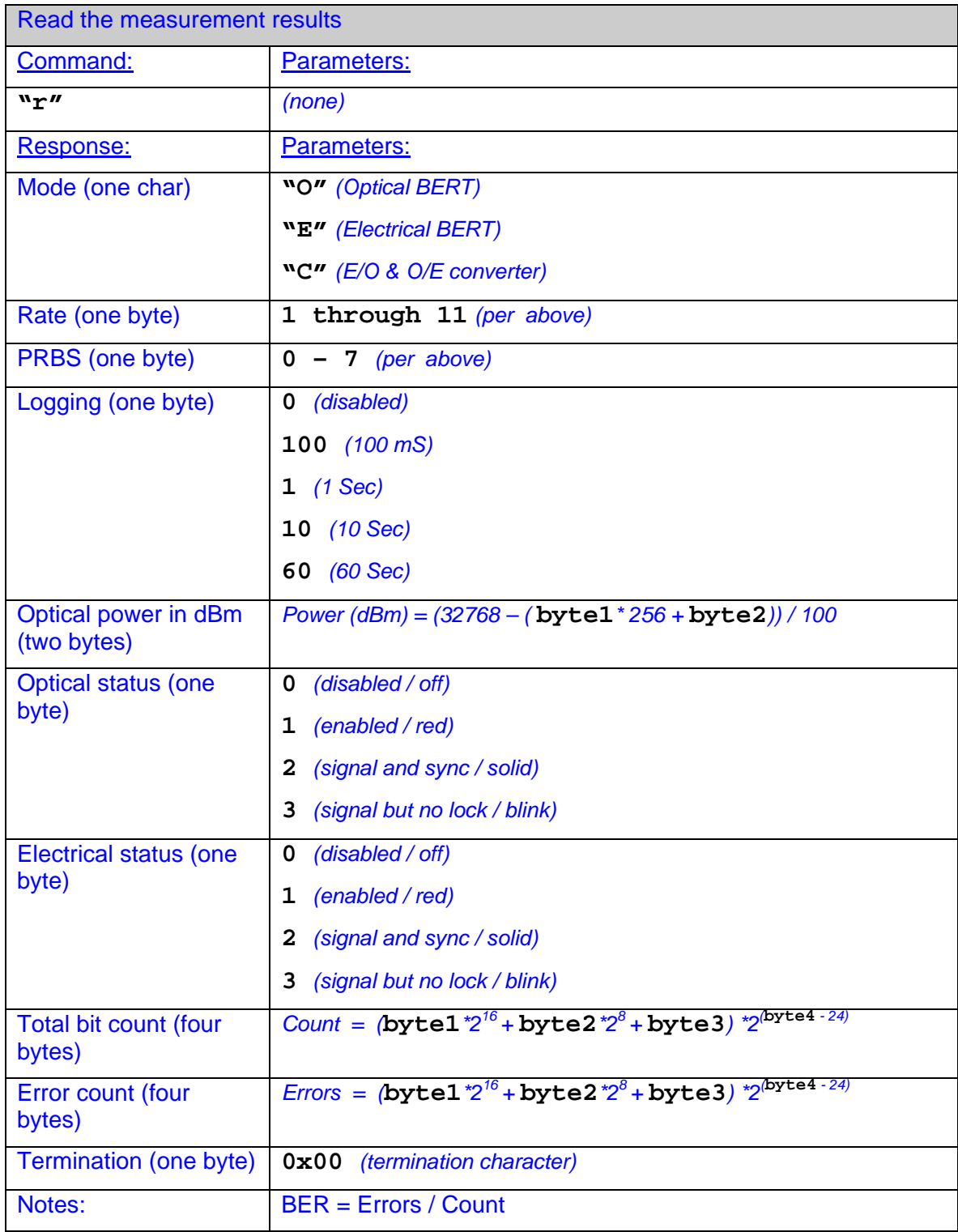

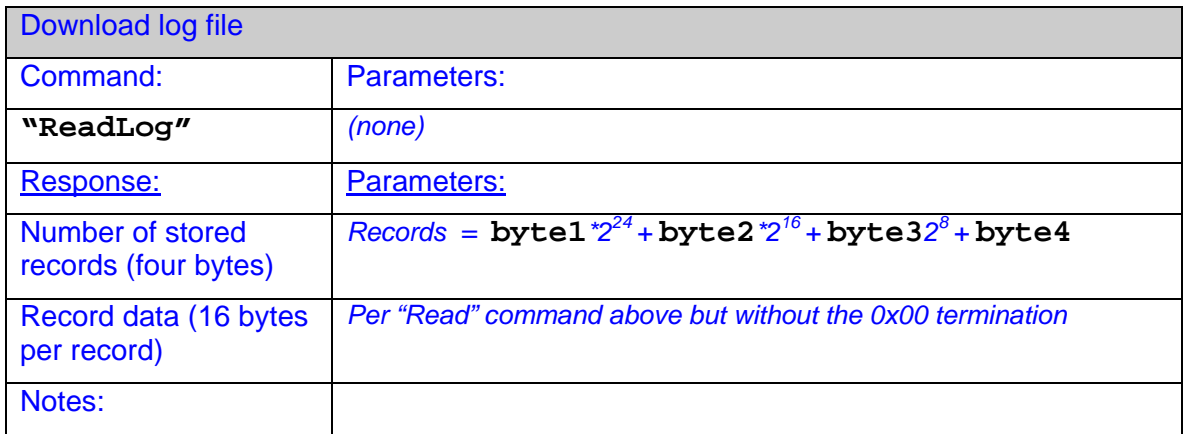

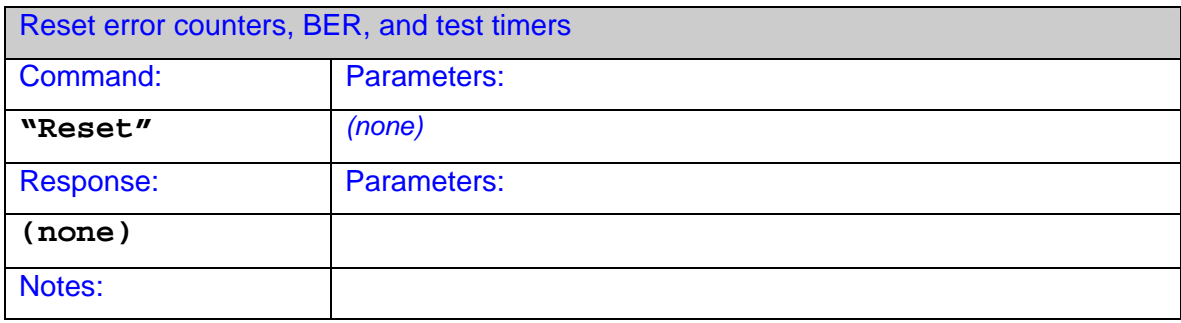

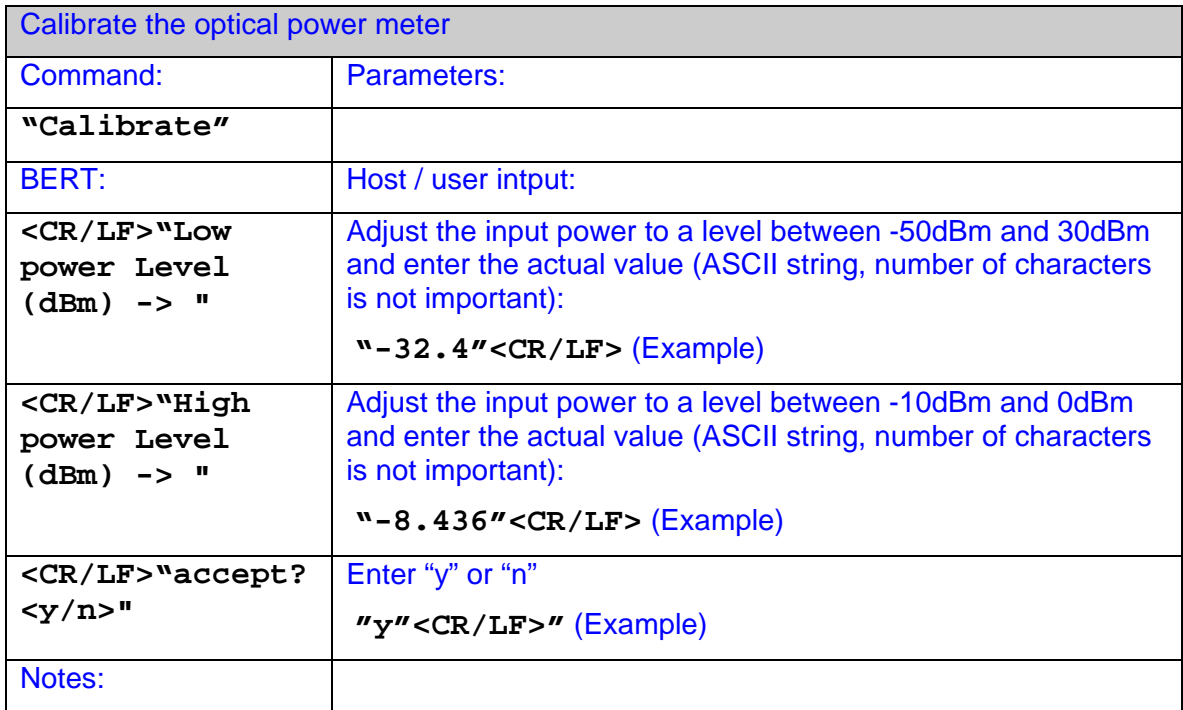